# **04 The IOS Operating System - Lab Exercise**

This lab explores basic navigation of the Cisco IOS operating system CLI (Command Line Interface). Only a single device is required.

This lab is a guided walkthrough of the IOS command line interface. Exercises for later sections will be split into two parts - first the tasks for you to complete on your own (without step by step instructions), and then an answer key showing you the solution.

# **Load the Startup Configuration**

Open the '04 The IOS Operating System.pkt' file in Packet Tracer to load the lab.

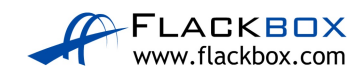

## **Connect To Your Device**

Click on Router0 and then the CLI tab to access the console.

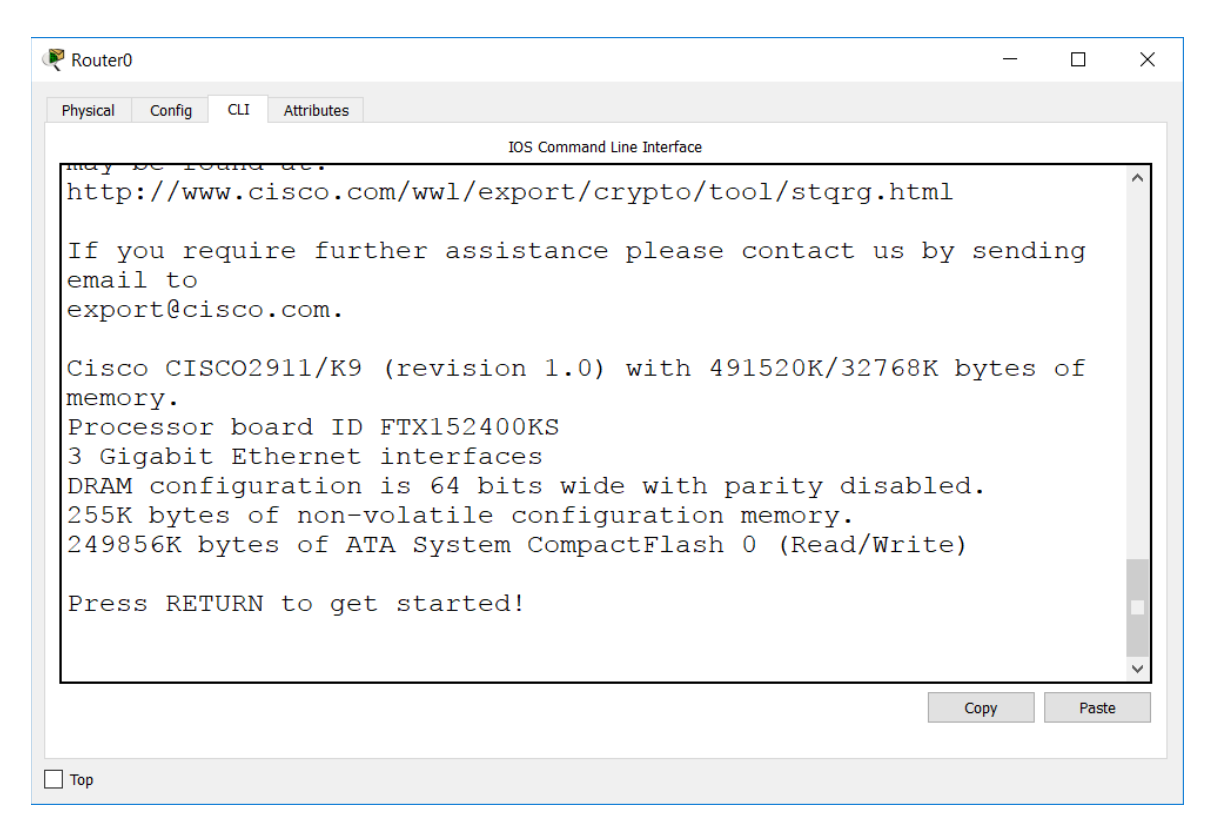

Press Return to get started, then enter Privileged Exec mode.

Router>enable Router#

Reboot the device.

Router#reload Proceed with reload? [confirm]

Observe the device going through the bootup process in the command line output. This is possible because we are using a console connection (we could not see this if we connected to an IP address on the device.)

If prompted to enter the initial configuration dialog after the device has booted up, enter 'no'.

Would you like to enter the initial configuration dialog? [yes/no]: no

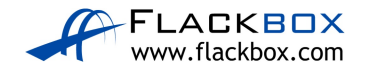

#### **Explore User Exec Mode and CLI command help**

Notice that you are in User Exec mode as indicated by the 'Router>' prompt. ('Router' will be replaced with the device hostname after you configure one.)

Router>

Enter a question mark to explore the commands that are available in User Exec mode.

Router>? Exec commands: <1-99> Session number to resume connect Open a terminal connection disable Turn off privileged commands disconnect Disconnect an existing network connection enable Turn on privileged commands exit Exit from the EXEC logout Exit from the EXEC ping Send echo messages resume Resume an active network connection show Show running system information ssh Open a secure shell client connection telnet Open a telnet connection terminal Set terminal line parameters traceroute Trace route to destination

Only a very limited set of informational commands are available in User Exec mode and we won't typically be working here.

Enter the 'show run' command.

Router>show run  $\hat{\phantom{a}}$ % Invalid input detected at '^' marker.

'show run' is a valid command but it's run at Privileged Exec mode, not User Exec, so the command fails.

This is the most common issue to trip up beginners at the IOS command line. If you see the 'invalid input' error then check you are at the correct level for the command you are trying to run.

(If you are at the correct level then the next most likely problem is that you have entered a typo, you'll see an example of this later in this lab exercise).

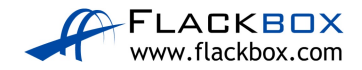

#### **Exploring Privileged Exec (Enable) Mode and Context Sensitive Help**

Enter Privileged Exec mode. This mode is often commonly known as Enable mode. Notice that the prompt changes to 'Router#'

Router>enable Router#

Drop back to User Exec mode.

Router#disable Router>

Go back to Privileged Exec mode by using shortened command abbreviation.

Router>en Router#

Command abbreviation only works when you enter letters which could only match one unique command. Attempt to return to User Exec mode by entering the command 'di'

Router#di % Ambiguous command: "di"

Check to see all the possible commands which begin with the letters 'di'

Router#di? dir disable disconnect

We can see that the shortest combination we could use for Disable would be 'disa'

We can access detailed informational and debug output in Privileged Exec mode.

Check to see all commands that begin with 'sh'

Router#sh? Show

'show' is the only command that begins with 'sh' so we can use that as the abbreviation.

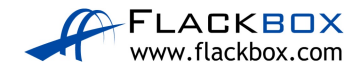

Enter 'sh ?' to see all available show commands. Notice that we have now included a space before the question mark. This enters context sensitive help for the 'show' command.

Router#sh ? aaa Show AAA values access-lists List access lists arp Arp table cdp CDP information class-map Show QoS Class Map clock Display the system clock controllers Interface controllers status crypto Encryption module debugging State of each debugging option dhcp Dynamic Host Configuration Protocol status dot11 IEEE 802.11 show information file Show filesystem information flash: display information about flash: file system flow Flow information frame-relay Frame-Relay information history Display the session command history hosts IP domain-name, lookup style, nameservers, and host table interfaces Interface status and configuration ip IP information ipv6 IPv6 information license Show license information line TTY line information --More—

Press the Enter key when you see '—More—' to cycle through the additional output one line at a time.

```
- Output truncated - 
history Display the session command history
hosts IP domain-name, lookup style, nameservers, and host 
table 
interfaces Interface status and configuration 
ip IP information 
ipv6 IPv6 information 
license Show license information 
line TTY line information 
lldp LLDP information 
--More—
```
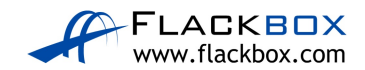

One line at a time is a very slow way to view additional output so press the Space Bar to cycle through it one page at a time instead.

- *Output truncated*  sessions Information about Telnet connections snmp snmp statistics spanning-tree Spanning tree topology ssh Status of SSH server connections standby standby configuration startup-config Contents of startup configuration storm-control Show storm control configuration tcp Status of TCP connections tech-support Show system information for Tech-Support --More—

Keep hitting the Space Bar until you reach the end of the output.

- *Output truncated*  standby standby configuration startup-config Contents of startup configuration storm-control Show storm control configuration tcp Status of TCP connections tech-support Show system information for Tech-Support terminal Display terminal configuration parameters users Display information about terminal lines version System hardware and software status vlan-switch VTP VLAN status vtp Configure VLAN database Router#sh

Check the possible options for the 'show aaa' command. (We're using aaa for illustrative purposes here. Don't worry about the meaning of the individual aaa commands, they're not important for this exercise.)

Router#sh aaa ? local Show AAA local method options sessions Show AAA sessions as seen by AAA Session MIB user Show users active in AAA subsystem

Context sensitive help can be very useful if you're not sure about the exact command you need to use. Unfortunately its use may be disabled in the simulator questions on the CCNA exam so you'll need to actually know the commands.

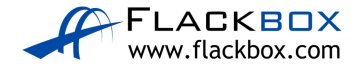

Enter 'sh aaa us' and then hit the Tab key to see Tab completion in action.

Router#sh aaa user

The Tab key will complete a partially entered command for you. Again this will only work if you've entered enough letters to be a unique match.

Enter the command 'sh aaa user all'.

```
Router#sh aaa user all 
Router#
```
Notice that you do not get any output when you enter the command. This is not an error - AAA has not been configured. The CLI simply returns to the Enable prompt because there is nothing to show.

Enter the command 'sh aaa usor all'

Router#sh aaa usor all  $\sim$   $\sim$ % Invalid input detected at '^' marker.

If you enter an illegal command you will get an error message.

Here we made a typo. The CLI warns us that invalid input was detected and shows us the location of the typo is at the 'o' of usor. We typed usor instead of user.

Enter the command 'sh aaa' and hit Enter.

Router#sh aaa % Incomplete command.

The router warns us that we've entered an incomplete command, we need to enter additional input. We could enter 'sh aaa ?' again to see the available options.

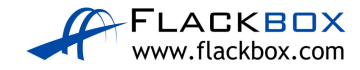

## **Explore Global Configuration Mode**

Enter Global Configuration mode. (The command can be abbreviated to 'conf t'.)

```
Router#configure terminal 
Enter configuration commands, one per line. End with 
CNTL/Z. 
Router(config)#
```
Notice that the prompt changes to 'Router(config)#'

Global Configuration mode is where we can enter configuration which affects the device as a whole (as opposed to configuring a particular interface for example).

Add a couple of host entries. (Don't worry what this command does for now, we're going to use it to illustrate command history in a second.)

Router(config)#ip host Server1 1.1.1.1 Router(config)#ip host Server2 2.2.2.2

Attempt to change the hostname of the device to R1 by entering the command 'R1'.

Router(config)#R1

 $\lambda$ % Invalid input detected at '^' marker.

Oops we forgot to enter the 'hostname' keyword at the start of the command.

Hit the Up Arrow on your keyboard to cycle back to the previous command.

Router(config)#R1

Enter Ctrl-A to bring the cursor to the beginning of the line and change the entry to 'hostname R1'. This is quicker than typing the command again. (We can also use 'Ctrl-E' to bring the cursor to the end of the line, and the left and right arrows to move the cursor one character at a time.)

Router(config)#hostname R1 R1(config)#

Notice that the command prompt changes to show the router's hostname.

Hit the Up Arrow repeatedly to cycle back through your previous command history, and then the Down Arrow to cycle back again. Notice that command

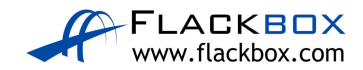

history is specific to your current level in the command hierarchy - only the commands you previously entered in Global Configuration mode are shown.

Enter the command 'show ip interface brief' to check which interfaces are available in the router.

```
R1(config)#show ip interface brief 
\lambda% Invalid input detected at '^' marker.
```
You receive the 'invalid input detected' error message but we haven't made a typo. We're getting the error because you have to be at the correct level whenever you enter a command. We're in Global Configuration mode but 'show' commands are run in Privileged Exec mode.

We can override this for 'show' commands by entering 'do' at the start of the command. This works from any level in the command hierarchy.

Enter the correct command to check what interfaces are available from Global Configuration mode.

```
R1(config)#do show ip interface brief
Interface IP-Address OK? Method Status Protocol 
GigabitEthernet0/0 unassigned YES NVRAM administratively down down 
GigabitEthernet0/1 unassigned YES NVRAM administratively down down 
GigabitEthernet0/2 unassigned YES NVRAM administratively down down 
Vlan1 unassigned YES NVRAM administratively down down
```
Enter Interface Configuration mode for one of your interfaces.

```
R1(config)#interface gigabitEthernet 0/0 
R1(config-if)#
```
Notice that the prompt changes to indicate you are in Interface Configuration mode.

Drop back down to Global Configuration mode.

```
R1(config-if)#exit 
R1(config)#
```
The 'exit' command drops back down one level.

Hit the Up Arrow and go back to Interface Configuration mode.

```
R1(config)#interface gigabitEthernet 0/0 
R1(config-if)#
```
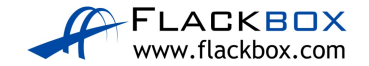

Drop all the way back down to Privilege Exec mode with a single command.

R1(config-if)#end R1#

The 'end' command drops back down to Privilege Exec mode from any level. You can also achieve this by entering 'Ctrl-C'

View the entire device configuration.

```
R1#show running-config 
Building configuration... 
Current configuration : 737 bytes 
! 
version 15.1 
no service timestamps log datetime msec 
no service timestamps debug datetime msec 
no service password-encryption 
! 
hostname R1 
!
Output truncated –
```
View the entire configuration, starting from the hostname.

```
R1#sh run | begin hostname 
hostname R1 
! 
! 
! 
! 
! 
! 
! 
! 
no ip cef 
no ipv6 cef 
! 
Output truncated –
```
Note that the IOS command line is not case sensitive, except when we pipe commands.

R1#sh run | begin Hostname R1#

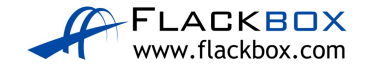

Here we entered 'Hostname' with a capital letter at the start, but this is not how it is shown in the configuration. The router could find no instance of 'Hostname' so it returns no output.

View configuration lines which include the word 'interface'.

```
R1#show run | include interface
interface GigabitEthernet0/0 
interface GigabitEthernet0/1 
interface GigabitEthernet0/2 
interface Vlan1
```
View all configuration lines which do not include the word 'interface'.

```
R1#show run | exclude interface 
Building configuration... 
Current configuration : 737 bytes 
! 
version 15.1 
no service timestamps log datetime msec 
no service timestamps debug datetime msec 
no service password-encryption 
! 
hostname R1 
! 
Output truncated –
```
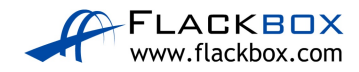

# **IOS Configuration Management**

Copy the running configuration to the startup configuration.

```
R1#copy run start
Destination filename [startup-config]? 
Building configuration... 
[OK]
```
Change the hostname of the router to RouterX

```
R1#config t
Enter configuration commands, one per line. End with 
CNTL/Z. 
R1(config)#hostname RouterX 
RouterX(config)#
```
Notice that when you enter a command in IOS it takes effect immediately, we can see the command prompt changes to show the new hostname.

Check what hostname will be used when the system reboots.

```
RouterX(config)#do show startup-config
Using 737 bytes 
! 
version 15.1 
no service timestamps log datetime msec 
no service timestamps debug datetime msec 
no service password-encryption 
! 
hostname R1 
!
```
Commands take effect immediately but are not persistent across a reboot until we save them.

Save the current running configuration so it will be applied next time the router is reloaded.

```
RouterX#copy run start 
Destination filename [startup-config]? 
Building configuration...
```
[OK]

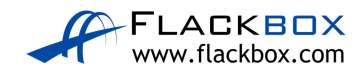

Verify the new hostname will be applied following a reboot.

```
RouterX#show start
Using 742 bytes 
! 
version 15.1 
no service timestamps log datetime msec 
no service timestamps debug datetime msec 
no service password-encryption 
! 
hostname RouterX 
!
```
Backup the current running configuration to flash memory in the router.

```
RouterX#copy run flash:
Destination filename [running-config]? config-backup 
Building configuration... 
[OK]
```
It's not a good idea to back up a device to the device itself, so enter the command to back the running configuration up to an external TFTP server.

```
RouterX#copy run tftp
Address or name of remote host []? 10.10.10.10 
Destination filename [RouterX-confg]?
```

```
Writing running-config........ 
%Error opening tftp://10.10.10.10/RouterX-confg (Timed out)
```
(The command will try to run for a while and then time out and fail because we didn't set up connectivity to a TFTP server in the lab.)

Reload the device and check it comes back up with the expected configuration with hostname RouterX.

RouterX#reload Proceed with reload? [confirm]

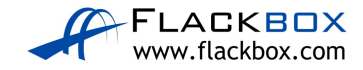